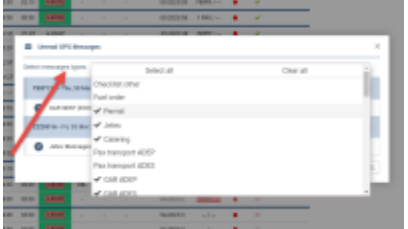

'Message Centre' multi-select

## **OPS - filtering messages in 'Message Centre' by their type**

There is a possibility to **multi-select** what kind of messages should be visible on the dashboard.

Click on the '**Select messages type**' drop-down menu in order to manage messages displayed on the screen.

This will affect all places where messages can be launched and has an impact on the number of unread messages.

From: <https://wiki.leonsoftware.com/> - **Leonsoftware Wiki**

Permanent link: **<https://wiki.leonsoftware.com/updates/ops-filtering-messages-in-message-center-by-their-type>**

Last update: **2023/03/27 13:33**

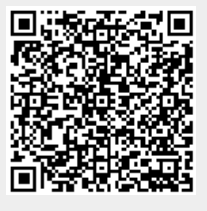